# **ShowHide Plugin**

The ShowHide plugin allows the user to toggle visibility of larger amounts of text or images within pages.

A sample page is shown below, which includes a column of text in a table cell. This example will show how the plugin will cause the historical data to be hidden by default, and displayed by clicking on a text link.

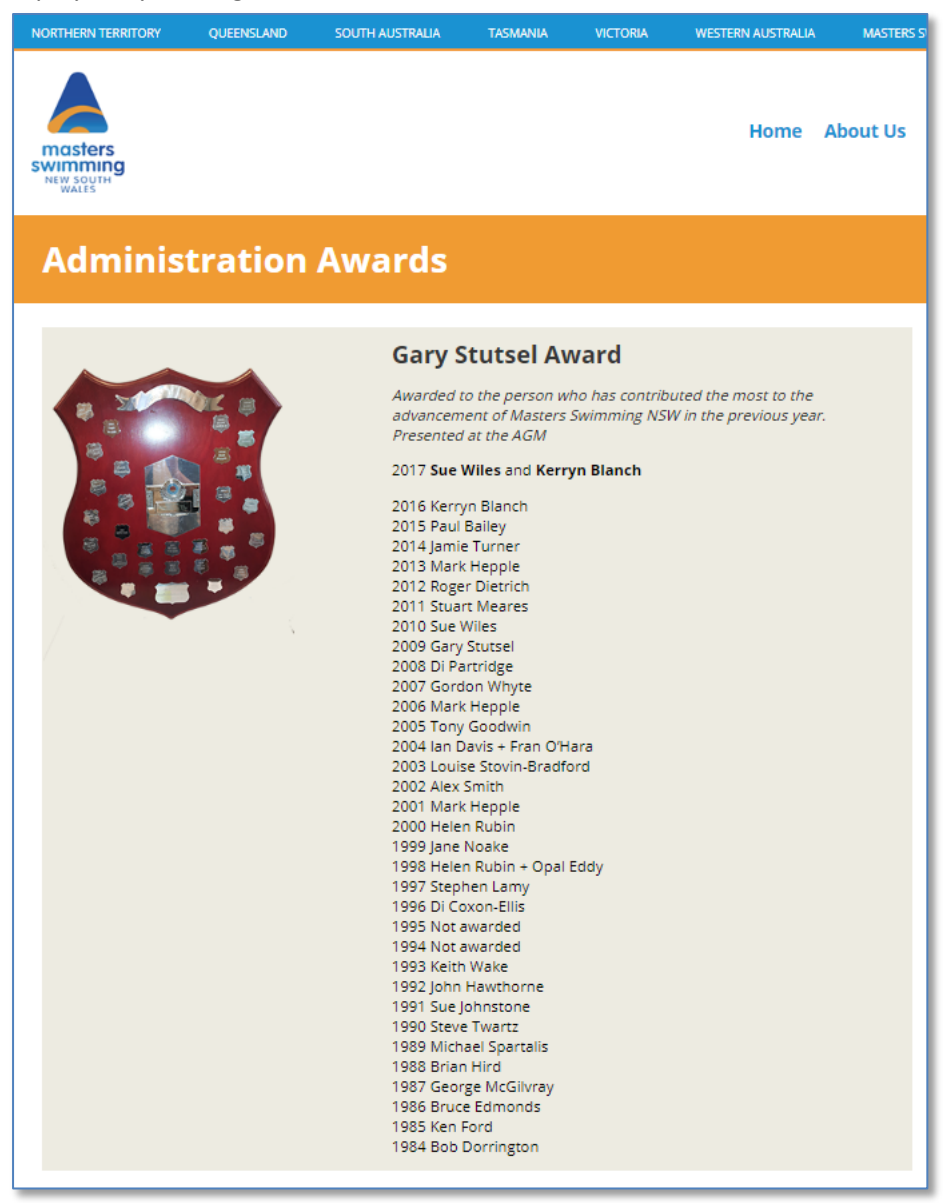

The plugin works using Wordpress 'embed code', which must be typed manually into the editor window for the page within the Dashboard.

- Embed code to be inserted before the text to be hidden:
	- **[showhide type="links" more\_text="read more" less\_text="hide"]**
- *your text here*
- Embed code to be inserted after the text to be hidden: **[/showhide]**

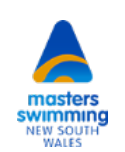

Note, the text highlighted in red, can be whatever you like, tailored to the type of content.

The rest of the code, including square brackets must be entered exactly as shown (see later note on "links" text). Below is a screenshot of the editor window with the embed code typed near the top and bottom of a column of text:

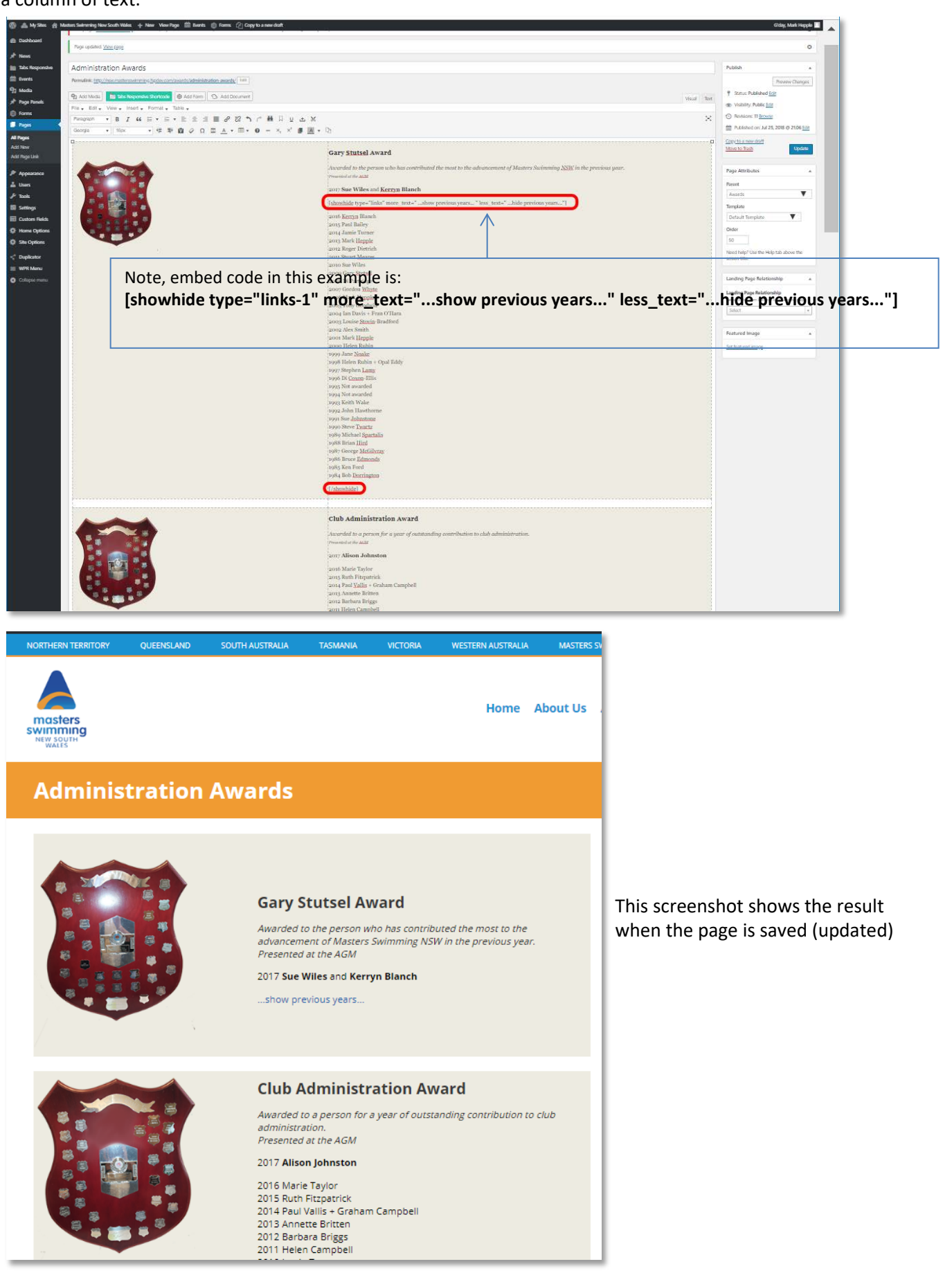

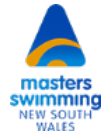

If you have multiple instances of ShowHide content within a post or a page (such as the next row in the sample table), you must name each separately - e.g.:

## **[showhide type="links-1" more\_text="read more" less\_text="hide"]**

*your text here*

#### **[/showhide]**

*other content here*

# **[showhide type="links-2" more\_text="…show picture…" less\_text="…hide picture…"]**

*your picture here*

## **[/showhide]**

If, for some reason, you want your text or image to display by default rather than be hidden, you can add the following text to the embed code: **hidden="no"**

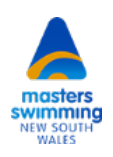